# 2. GCP 改正について

平成18年厚生労働省令第72号(平成18年3月31日に公布)によりGCPが改正され、 平成18年4月1日より施行されています。対象となる臨床試験は平成18年4月1日以降 に治験実施計画書が作成された臨床試験です。

#### <改訂内容>

- ·実施医療機関が小規模、専門委員の確保困難な場合外部 IRB の利用が可能になった。
- · IRB 委員の要件に設置者と利害関係を有しない者という項目が追加された。
- ・同意説明文書の記載項目が変更・追加された。

このうち同意説明文書に関しては次のとおり変更(追加)となりました (赤色下線部が今回 の変更箇所となります)。文書作成時には注意してください。

#### 同意説明文書の記載項目

- ① 当該治験が試験を目的とするものである旨
- (2) 治験の目的
- 3) 治験責任医師の氏名、職名及び連絡先
- (4) 治験の方法
- 5 予測される治験薬による被験者の心身の健康に対する利益(当該利益が見込まれない場合は その旨)及び予測される被験者に対する不利益
- 6 他の治療方法に関する事項
- (7) 治験に参加する期間
- $(8)$ 治験の参加を何時でも取りやめることができる旨
- (9) 治験に参加しないこと、又は参加を取りやめることにより被験者が不利益な取扱いを受けな い旨
- 10 被験者の秘密が保全されることを条件に、モニター、監査担当者並びに実施医療機関等設置 治験審査委員会等及び第三者治験審査委員会が原資料を閲覧できる旨
- 11) 被験者に係る秘密が保全される旨
- (2) 健康被害が発生した場合における実施医療機関の連絡先
- 健康被害が発生した場合に必要な治療が行われる旨  $\sqrt{13}$
- (4) 健康被害の補償に関する事項
- (6) 当該治験の適否等について調査審議を行う治験審査委員会の種類、各治験審査委員会におい て調査審議を行う事項その他当該治験に係る治験審査委員会に関する事項
- (6) 当該治験に係る必要な事項

発行元:治験センター 治験事務部門 〒 700-8558 岡山市鹿田町 2 丁目 5-1 発行年月日:平成18年9月15日 発行責任者:五味田 裕, 四方賢一, 川上恭弘

治験センター TEL: 086-235-7991 (内線 7991) FAX: 086-235-7795 http://www.okayama-u.ac.jp/user/hos/ccr/ 経営企画課 経営総務係 TEL: 内線 7534 薬剤部 治験薬管理室 TEL: 内線 7792

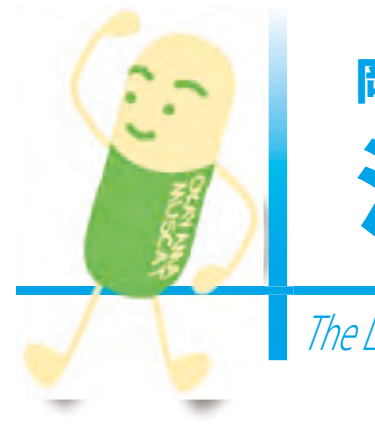

# 治験センターの方針

治験の質の向上を図るべく以下の方針を 掲げて活動し、さらに継続的な改善を行う。

- 1. 質の高い治験を迅速かつ円滑に実施し、 信頼性の高いデータを治験依頼者へ提供する。
- 2. 治験実施率の向上を目指す。
- 3. 組織全体に GCP 遵守の重要性を周知徹底する。
- 4. 各部門で「日標」を定め、定期的に見直しを行う。

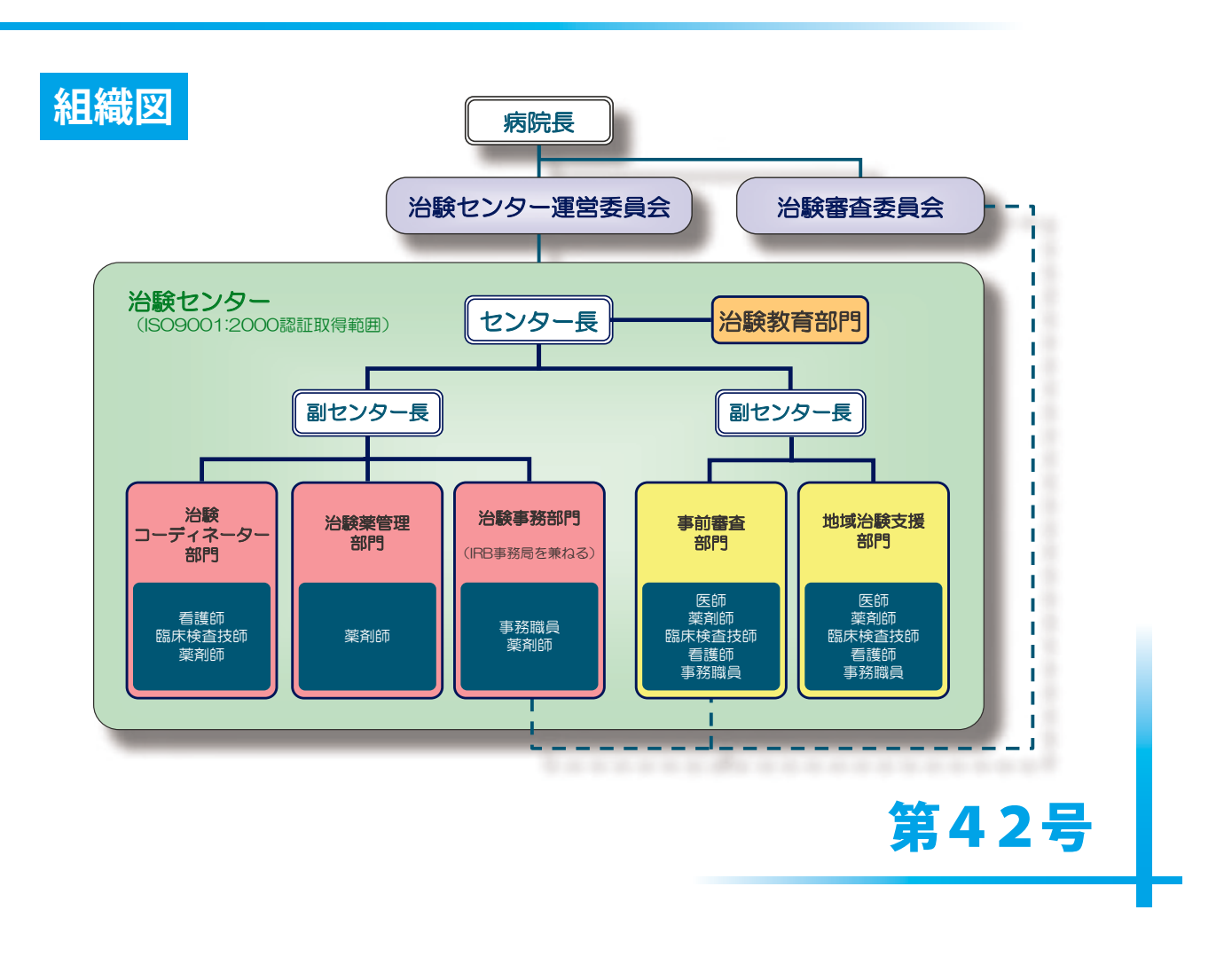

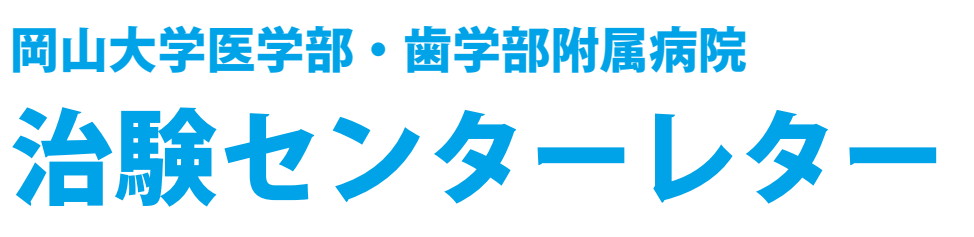

The Letter from the Center for Clinical Research of New Drugs and Therapeutics

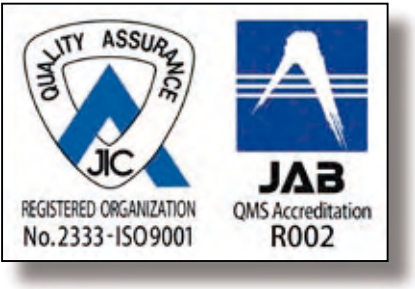

ISO9001:2000 認証取得

# 1.治験eラーニングについて

当センター治験教育部門では、治験を適正に実施するために必要な基礎知識の普及を目的 として、平成 18 年 6 月より治験 e ラーニングを開始いたしました。特に新たに治験責任医 師あるいは分担医師となられる先生方は、是非とも治験eラーニングの活用をお願いします。 治験 e ラーニングの作成にあたっては、岡山大学医学部で導入されております e ラーニング システム「WebClass」を使用させていただきました。そのため、当院の医師および岡山大学 医学部の医学生が取得可能な E メールアドレス「md.okayama-u.ac.jp」を持っている方は、今 すぐに治験 e ラーニングを利用することが可能となっております。

「User ID」「Password」を入力します。md または cc のメールアドレスの設定と同じものを入力して ください。(「User ID」は●● @md.okayama-u.ac.jp の●●部分です。)

#### **<治験 e ラーニング利用手順>**

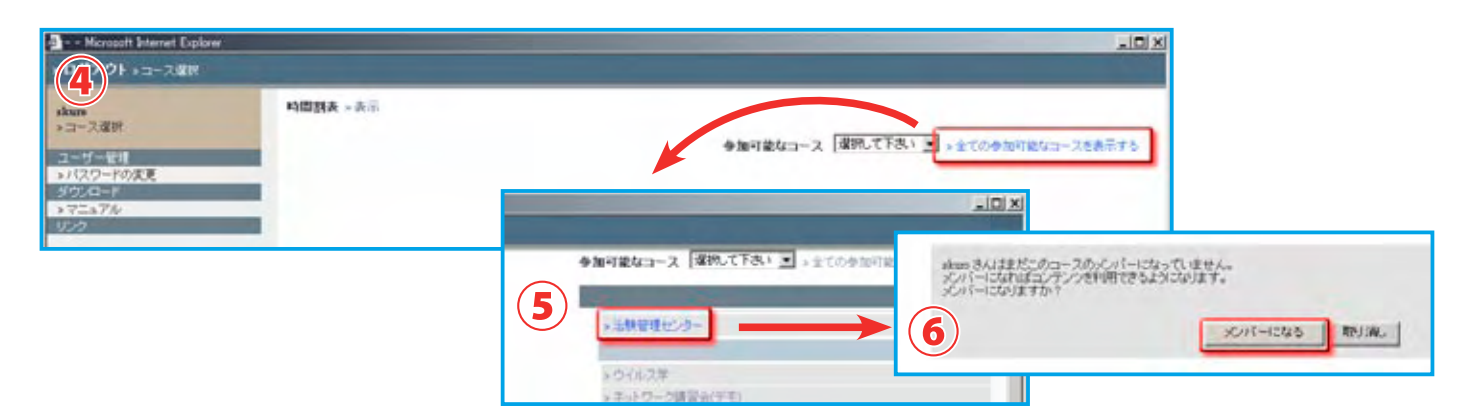

# **①治験センターホームページ( http://www.okayama-u.ac.jp/user/hos/ccr/ )**

「院内専用ページへ」をクリックします。

「解説」と「テスト / アンケート | があります。「解説」では、治験や治験コーディネーターについての学 習資料(→⑧)を見ることができます。「テスト / アンケート 」には、「治験問題」(→⑨) と「問題に対す るご意見」があります。

## **②院内専用ページ**

「WebClass」をクリックします。

## **③ WebClass(ログインページ)**

# **④ WebClass(トップページ)**

初めて利用する場合は、「全ての参加可能なコースを表示する」をクリックします。

- **⑤** 「治験管理センター」をクリックします。
- **⑥** 「メンバーになりますか?」と訊かれますので、「メンバーになる」をクリックします。

# **⑦ WebClass(治験センターのトップページ)**

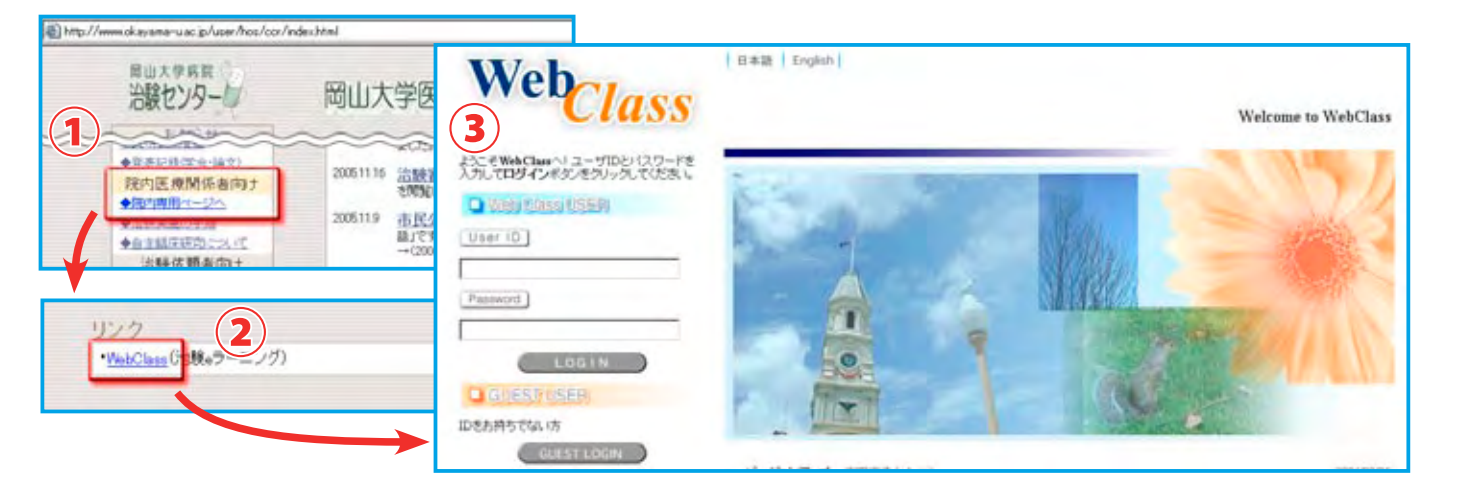

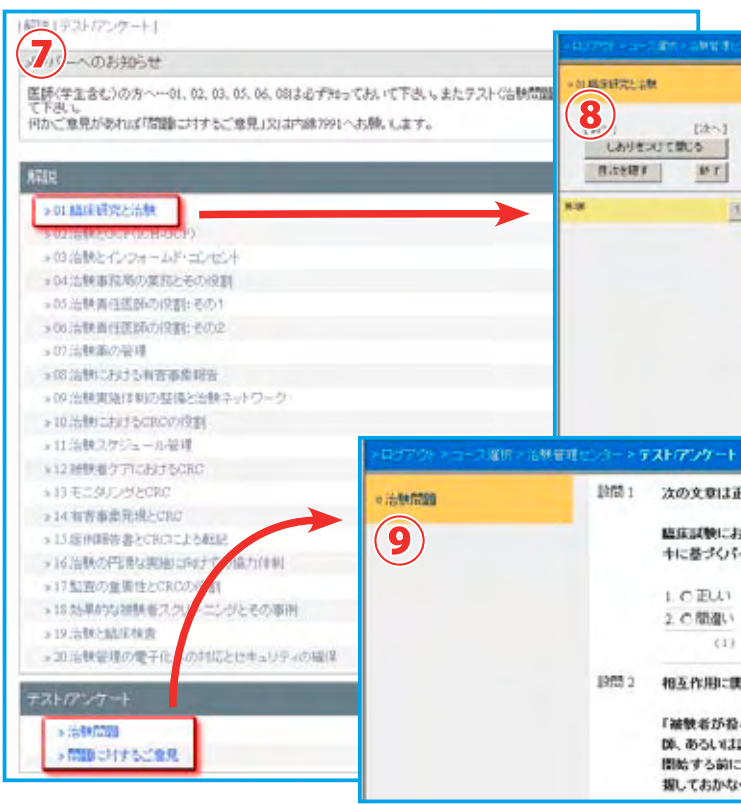

## **⑧学習資料のページ**

治験や治験コーディネーターについての学習資料をスライド形式で見ることができます。右にスライ ド資料、その下にその解説文が表示されます。

#### **⑨治験問題のページ**

治験に関するテストをすることができます。現在は治験センターにて作成した計 110 問のうち、ラ ンダムに 20 問が表示されます。1 回 15 分程度で完了できると思いますので、是非気軽にチャレンジ してください。

#### **⑩成績のページ**

「治験問題」を解き終わると表示されます。成績及び解答・解説を見ることができます。解説には出典 となる書籍等が表示されますので、参考にしてください。出典の書籍等に関しては、治験センターに お問い合わせください。

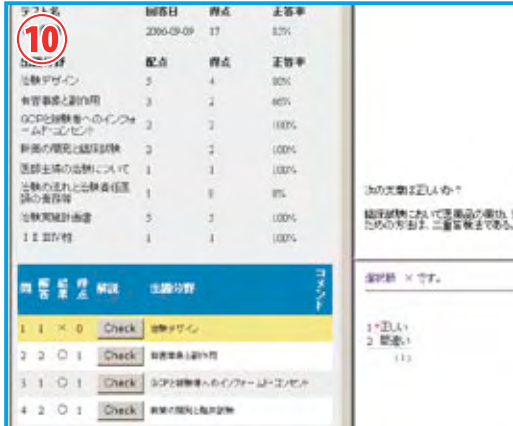

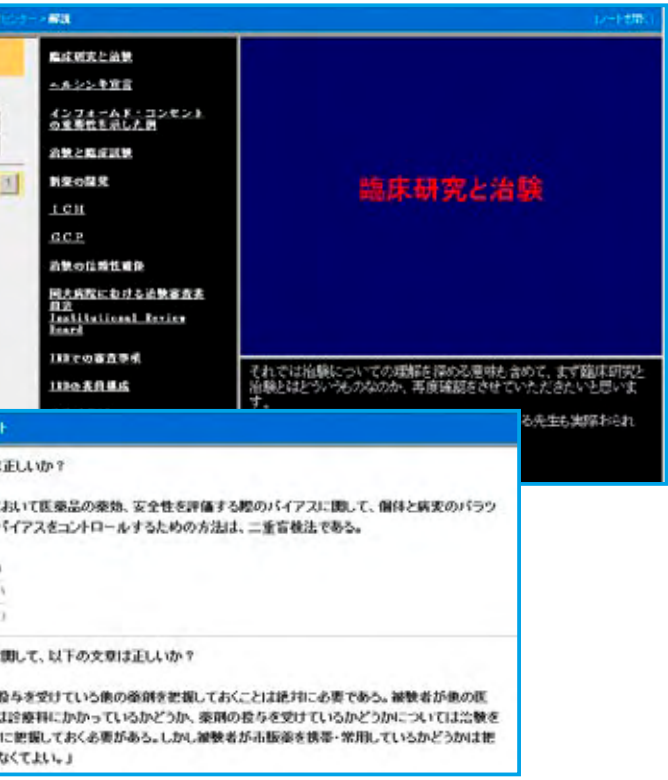

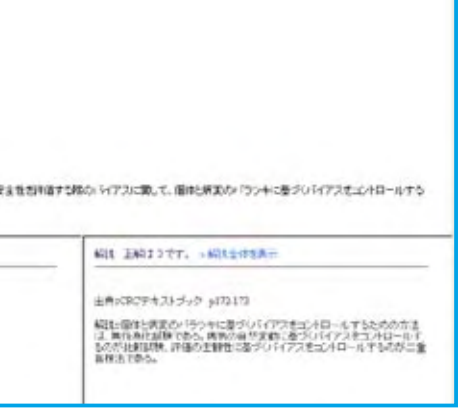